## **AMIGA**

# **Grafica Interlace: HAM o 32-colori?**

#### *di Bruno Rosati*

*Dopo la presentazione dell'accoppiata vincente - TV\*Text* & *TV\*Show by Zuma Group -* e *quella più recente del Deluxe Productions, continuiamo il nostro discorso grafico/produttivo, spostandoci dal raffinato quanto cromaticamente riduttivo mondo della HiRes, a quello di un ambiente grafico dove* è *finalmente possibile sfruttare tutti i colori di Amiga. Stiamo owiamente parlando del mondo dell'lnterlace, altrimenti detto ed in modo più appropriato: VideoRes. Un mondo di colori:* 32 *«senza muovere un dito»* e, *con la famosa tecnica dell'Hold And Modify, i famosi quattromilanovantasei*

Con un occhio al passato, o per meglio dire alla storia - dato che Amiga è graficamente apprezzato proprio per tale e tanta «colorosità» - andiamo alla ricerca di nuove metodologie video-produttive. Tecniche che oltre a dimostrarsi valide alternative all'HiRes, ci permettano di porre le basi per una sempre più qualitativa (post)produttività.

L'ambizioso progetto tiene in debito conto una serie di domande. Tanto per cominciare: l'lnterlace è davvero meglio dell'HiRes? Il maggior numero di colori a disposizione, supplisce (e di quanto?) alla diminuita risoluzione? Ed ancora: è meglio HAM o 32-colori (qualità, convenienza ed elasticità manipolatoria comprese)?

Potremmo correre il rischio di perderci nei meandri di un Fat-Agnes e di un Blitter qualsiasi, ma quale miglior occasione per poter verificare qualche bel teorema videografico? Togliendo fra l'altro la sete a qualche videoamigo assetato di consigli (anche se per semplici esigenze home-produttive) raggiungeremmo il massimo.

L'amletica scelta dell'amigo videogra $fico - «...HiRes a 16 colori oppure$ Interlace a 4096? - ha una valida metafora nell'antico luogo comune della «coperta corta»: *scoprire la testa per coprire* i*piedi* <sup>o</sup> *viceversa?* Traslando nel mondo grafico: è meglio puntare sulla massima risoluzione possibile con pochi colori, oppure su «tutti» i colori e poca risoluzione? È, questo, un punto interrogativo a cui si può rispondere facilmente. Basta un semplice: dipende! Dipende dalle nostre esigenze e, in primo luogo, dipende dal fatto se, oltre alla testa (ovverossia l'HiRes), disponiamo anche dei piedi (la VideoRes).

Ciò che dobbiamo quindi verificare è se, alla validità del modo HiRes, per applicativi e grafiche finali, è effettivamente contrapponibile quella della VideoRes. AI massimo delle amighevoli possibilità ed in relazione alle virtù modulari dei relativi package grafici.

Si tratta, com'è facile intuire, di una indagine abbastanza complessa, implicando tra l'altro anche l'immediatezza e l'elasticità dei vari pacchetti che dovranno formare il nostro blocco-modulare di produzione.

Sbrigando per voi la prima parte della ricerca (una vera e propria selezione dei programmi con tanto di praticantato personale) ho provveduto ad organizzare

una scaletta di lavoro sulla quale potremo studiare, provare ed infine giudicare quella che ho modestamente individuato come la miglior tecnica modulare in seno alla VideoRes.

È ovvio che tutto il discorso, e quindi l'insieme degli esperimenti che andremo a fare, avranno come raffronto una domanda di base: quanto perde l'lnterlace rispetto all'HiRes? Senza riprendere con la «storiella» di prima, posso tranquillamente affermare che tanto si perde di risoluzione tanto si guadagna col colore. E se non vi fidate, occhio alle figure portate a testimonianza (e a lustro del sistema!).

#### *Tecnica modulare: dal Digitalizzatore al DPaint /I*

Il tipo di tecnica che andiamo a mettere a punto, non contrappone affatto l'HAM al 32-colori. Anzi, ben lontano dal dire: è *meglio l'HA* M o *l'altra?* che poi sarebbe la stessa *coperta* di prima... cercheremo l'integrazione, la più estesa possibile, tra le due modalità di lavoro.

Andando su per gradi, partiamo con il digilizzatore tutto ciò che più ci garba. Un 320x512, escluso l'Overscan, con il quale provvederemo a fare, di ogni immagine, una versione in HAM ed una a 32-colori. Cosa potremmo mai dedurre, nel confronto, senonché la vera differenza fra i due mondi? L'HAM non è altro che un 32-colori (di base) a cui vengono aggiunte tutte le gradazioni possibili. Se prendiamo difatti una digit-HAM e la riconvertiamo in semplice 32-colori già nel software del DigiView, noteremo un'unica differenza: l'immagine *calorosamente* ridotta apparirà più netta nei passaggi fra colore e colore. Più pittorica se vogliamo; mentre l'HAM saprà di fotografico. Tali differenze sono importanti e vanno sfruttate, perlappunto, con l'integrazione in una tecnica modulare che contempli applicativi all'altezza dei due modi.

Restando in tema di videopresentazioni possiamo quindi affermare che saranno il tipo di argomento e le relative immagini visive a determinare l'utilizzo di uno o l'altro metodo.

Un esempio: dobbiamo fare la pubblicità ad un prodotto cosmetico che fa miracoli? Benissimo! Dentro ad un ottimo SlideShow - e continuo a consigliarvi l'uso del TV\*Show ... - faremo dapprima salire la brush di un volto a 32colori, indi una seconda brush a pieno HAM. La differenza fra le due immagini, renderà l'idea del miracolo ... avvenuto.

Certo, si tratta di una esemplificazione piuttosto banale. Ciò che interessa però è il significato generale; il fatto cioè che è possibile, auspicabile ed oltretutto qualificante, l'uso congiunto dell'HAM e del 32-colori. Questo facendoci un attimino caso, risponde anche alla domanda se la VideoRes è migliore o quantomeno contrapponibile all'HiRes. Dal punto di vista dell'elasticità e la varietà cromatica credo che non ci siano dubbi, no?

Dicevamo prima di applicativi che siano all'altezza delle potenzialità afferte dalla VideoRes. Nel blocco modulare che si ha intenzione di organizzare, a parte l'indispensabilità del digitalizzatore, per quanto riguarda il trattamento della parte a 32-colori, non possiamo non metterei ancora una volta il DPaint. Dall'altra, posso finalmente assicurarvi che anche l'HAM ha il suo Re: il Photon Paint della Microlllusion.

Due ottimi programmi per *giocare* con le immagini, il buon digitalizzatore per produrle ed un ottimo SlideShow, infine, per mettere tutto in scena: ecco quello che, per atterrare sul mondo della VideoRes, viene richiesto.

Dentro al DPaint potremo lavorare sulle digit come creare delle scritte, manipolando il tutto attraverso l'uso dei famosi pennelli, nel mentre che una palette a trentadue colori, dopo esser stati prigionieri di una da sedici o addirittura da otto, potrebbe farei credere di essere arrivati in paradiso.

Le picture, immesse nel DPaint Il, sono le più fortunate del mondo. Prendiamo, ad esempio, quella riportata nella prima foto e vediamo un poco come la si è manipolata, caricandola nella pagina in Interlace 256x512 del *mostro.* L'immagine ci prendeva quasi tutto lo schermo. Imbracciato il selettore di pennello e selezionata tutta l'immagine, saliamo con il mouse a prendere, dal menu Brush, la funzione Halve dell'option Size. L'immagine si rimpicciolirà ad un quarto della sua grandezza originale, lasciando tutto il restante spazio per inserire schede e testi di riferimento. L'importanza di disporre di un simile «pennello» è notevole e conosciuta da tutti gli amighi (chi è quel *beota* che ancora non possiede il DPaint Il?). Sempre in riferimento a tale oggetto e, nel caso specifico: durante la fase della creazione, potrebbe capitare di ritrovarsi in un DPaint a corto di memoria. In tal caso, la funzione del selettore non sarà possibile.

In situazioni del genere, sarà sufficiente prelevare la picture per *fette;* diciamo un terzo per volta dell'intera torta.

Fatto ciò, ricordatevi che il DPaint, premendo la lettera «j» della tastierra ci fornisce una seconda pagina di lavoro. Utilizzatela per piazzarci dentro la prima fetta della picture, poi tornate alla prima pagina, prelevate una seconda fetta e fatto di nuovo il re-Size, operate l'ultimo prelievo. L'immagine sarà così ricreata e ridotta effettivamente ad un quarto dell'originale.

Altre cose sono possibili, ma è il caso di lasciarvele trovare e sperimentare per conto vostro, esperti *DPaint-isti* quali sicuramente siete.

Quello che ora m'interessa fare è mettere in evidenza il fatto che si è appena risposto alla domanda principale: dov'è consigliabile usare il modo a 32-eolori? Risposta facile facile: quando avremo necessità di fare SlideShow con una picture di riferimento ed il relativo testo esemplificativo che deve salire in screen. La figura in un angolo, magari lavorata sotto Perspective o manipolandola con tutte le varianti che un pennello può fisicamente avere e, per il resto, le schede di riferimento. TV\*Show sarà contentissimo di ospitare uno script che comprenda un passaggio (SlideShow nello SlideShow ricordate?) di un gruppo di Object dentro la stessa Screen...

Lasciandovi alle bellezze del DPaint e soprattutto a quelle derivanti da una tavolozza di lavoro ricca di sfumature, mi viene su un dubbio (perdonatemi: è solo una messa in scena per far entrare alla grande l'altro ospite...): ma il DPaint Il sa fare davvero tutto? Risposta: probabilmente sì! Meno che una cosa però: accettare una palette diversa per ogni brush immessa nello screen. AI che uno potrebbe anche dire: *'mbehl Adesso non bastano più nemmeno 32 colori?* Per un oggetto sì, per due in condominio, no! Ed allora? Qui viene il bello di questa nostra tecnica modulare. È il momento cioè, in cui il DPaint Il trova un valido collaboratore nel Photon

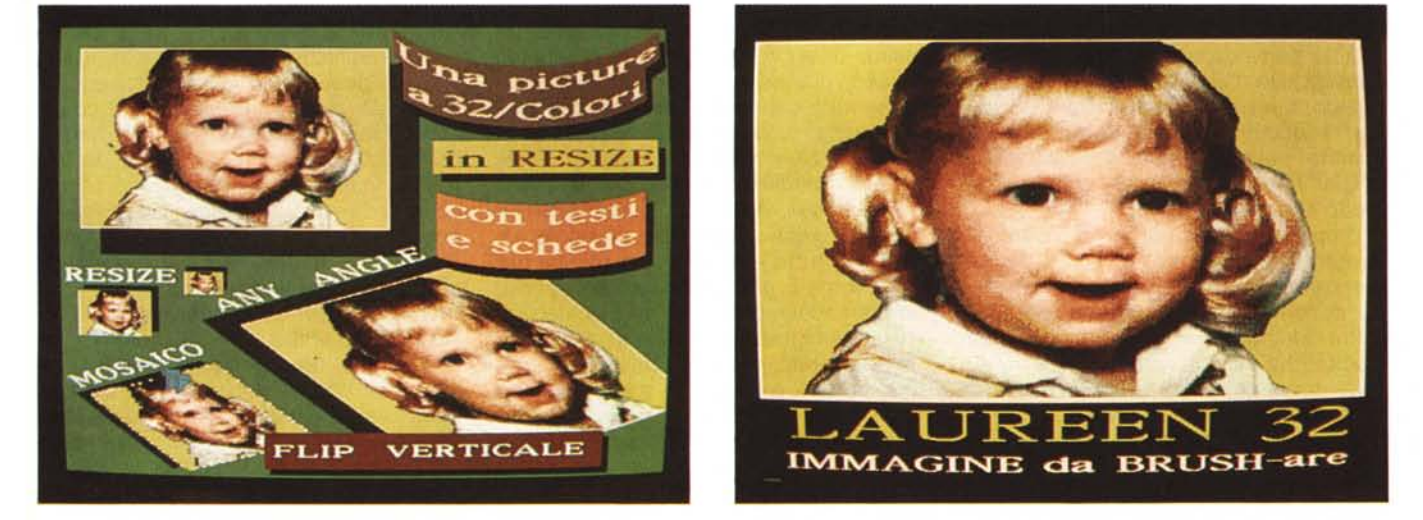

Laureen-32 (72 Kbyte). Questa è la solita Laureen, fotogenica baby tradotta da HAM a 32-colori e quindi ridotta in grandezza in modo da occupare solo un quarto dello schermo, lasciando così tutto lo spazio possibile ad altre brush (scritte, schede, etc.). In questo caso, giusto per dare un quadro più esauriente delle possibilità videografiche di cui disponiamo, possiamo renderci conto di quanto, ancora una volta, il DPaint può darci. Nella fattispecie ricco dei colori della VideoRes.

Laureen-32 (70 Kbyte). Qui possiamo invece vedere una Laureen a pieno schermo, subito dopo la traduzione a 32-colori. Come è facilmente evidenziabile, le sfumature cromatiche risultano decisamente più marcate rispetto all'originale. L'HAM d'altronde, serve proprio per questo. La conferma a quanto andiamo affermando nell'articolo: un «32-colori» è ottimo solo se usato per picture alle quali non si richiede una qualità decisamente fotografica (ad esempio nel campo pubblicitario). Paragonate tale «pienoschermo» con la Laureen ridotta della figura precedente: solo in brush da un quarto di schermo, il 32*colori* è *utilizzabile.*

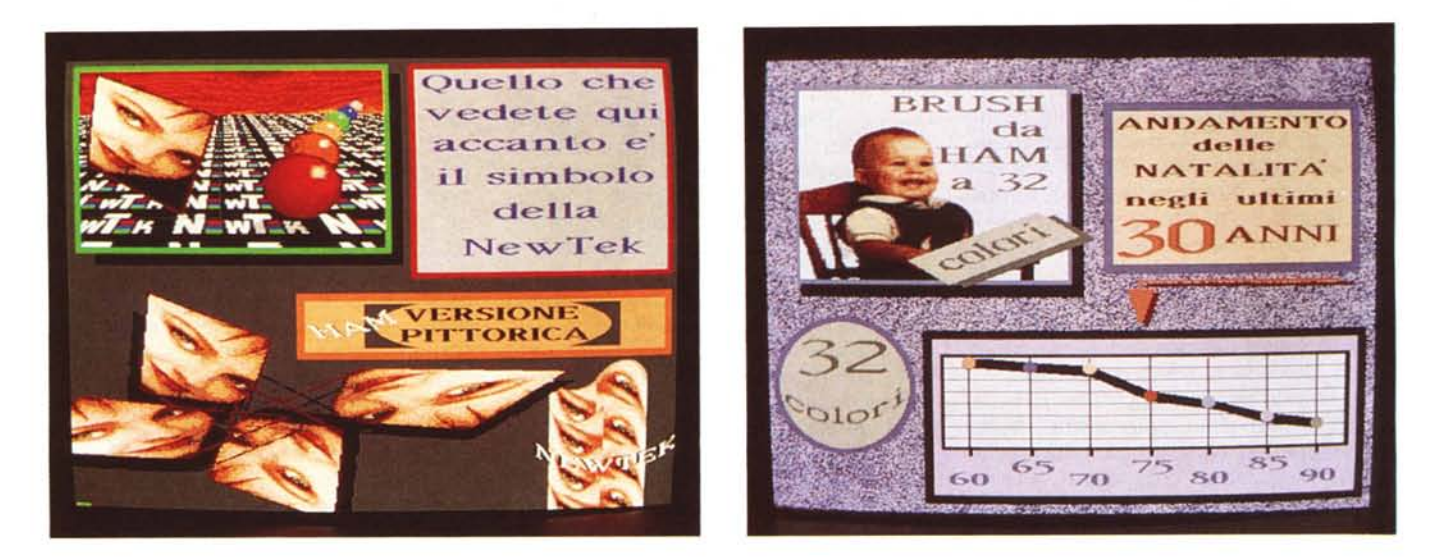

NexTek-32 (74 Kbyte). L'immagine ridotta, manipolata ed «artisticamente» ritrattata della NewTek è l'esemplificazione ideale dell'uso del «32-colori». Picture di tipo *artistico-pittorico, vi trovano l'optimum Anche per via delle doti manipolatorie del DPaint!*

Michael-32 (68 Kbyte). Ulteriore esemplificazione del «32-colori». Una palette unica, dettata dalla figura di quest'altro «Digital-Baby», viene sfruttata anche dalle altre brush. Tale lavorazione trova grande aiuto nell'utilizzo della seconda pagina grafica e della funzione di «Stencil» del DPaint. Da notare infine che il grafico relativo alla diminuzione delle nascite è stato realizzato con l'Impact della Aegis Dev., salvato come «Window» e quindi riprodotto *quale IFF dal DPaint. Insomma: VideoRes è bellol*

Paint. Un applicativo talmente evoluto quest'ultimo che, se pure non così user-friendly come l'esimio collega, riesce a permetterci lussi che l'altro non può.

Vogliamo vedere cosa?

#### *Tecnica modulare: Dal DPaint II al Photon Paint*

È arrivato il momento di rispondere all'altra parte della domanda: quando è consigliabile l'uso dell'HAM? E, di rimando, quello del Photon Paint? Risposta: l'abbiamo appena detto. E cioè: quando non basta più la palette del DPaint Il ed anche il «32-colori» è un modo troppo limitativo.

Proprio per l'occasione ho inserito in queste pagine un paio di figure decisamente illuminanti. La prima rappresenta un concentrato di brush da 32-colori, l'altra addirittura di HAM-brush! Osserviamole da vicino.

La prima delle due ci rende la dovuta conferma al banale esempio citato nell'introduzione: quattro immagini a confronto, ciascuna con la sua brava palette a 32-colori diversa da quella delle altre. In pratica, con il Photon Paint son riuscito a far salire in screen (ma potevo mettercene anche di più ...) quattro palette differenti. Ovverossia: ben 124 colori tutt'insieme!

Lavorando a ridurle in brush, una picture per volta, entrano nel Photon Paint e trovano confermati i propri colori tutte le figure che vogliamo. E senza mettersi a recensire l'applicativo della Microillusion, ormai conosciuto e fra i programmi più venduti del momento, posso garantirvi che tale, solo apparentemente laboriosa lavorazione, risulta frutto di un procedimento tanto potente quanto semplice da applicare.

Che cosa ho fatto e perché. Diciamo che, per esigenze di videoproduzione, mi trovavo nella circostanza di dover far salire, una dopo l'altra e sullo stesso screen, una serie di immagini inscindibilmente legate dallo stesso significato. In pratica, una voce fuori campo, lo speaker, citava alcune situazioni di carattere mondiale che si accomunavano nello stesso discorso. Come fare? Il DPaint avrebbe permesso una sola palette per tutte e quattro le digit (che per ovvia serietà professionale non riporto, sostituendole con più inflazionate immagini amighevoli). Il ricorso al Photon Paint è stato naturale. Un programma che lavora in HAM e quindi accetta unicamente LowRes e VideoRes, per giunta in pieno Pal/Overscan, faceva proprio al caso mio.

La procedura s'è dimostrata piuttosto rapida. Preparate le picture a 32 nel DPaint, ho caricato la prima, l'ho ridotta con un Resize di tipo Free, cioè a mano libera e, premendo la solita lettera «j» della tastiera, l'ho sistemata nella seconda pagina di lavoro del programma. Chiamata la seconda picture ho quindi provveduto a ripetere il semplice procedimento, facendo però attenzione, al momento di fissarla in un angolo della seconda pagina, di impartire il comando di Remap - selezionato dallo stesso menu Brush. Un simpatico contatore mi ha fatto compagnia con un count-down fino all'apparizione della brush rimappata nei suoi colori.

Perché la funzione di Remap? Per il semplice motivo che il Photon Paint, altrimenti, avrebbe utilizzato la stessa palette dell'altra «32-colori». Chiaro?

Così facendo ho continuato con le altre due picture, *brush-andole* con il comodissimo Resize-Free. Una funzionalità del Photon Paint questa, decisamente utile; soprattutto quando uno si vede costretto a contare i singoli pixel per trovare un poco di spazio utile! Occhio alla figura comunque e ditemi se c'è da aggiungere altro...

Qui, oltretutto, l'esperimento è ristretto al tentativo dei «32-colori».

Guardate ora la figura seguente e ditemi se non è assolutamente affascinante vedere per la prima volta sullo schermo (sembra la presentazione di un film in anteprima...) quattro immagini, ciascuna da 4096 colori, tutte amighevolmente insieme!

Il solo pensare ad uno script del mio *preferito* (sto nuovamente parlando del TV\*Show) mi vengono i brividi.

Ritagliate ad una ad una come brush e fatte salire in screen con i cinquanta effetti che il *presentatore* dello Zuma Group possiede, signore e signori, pos-

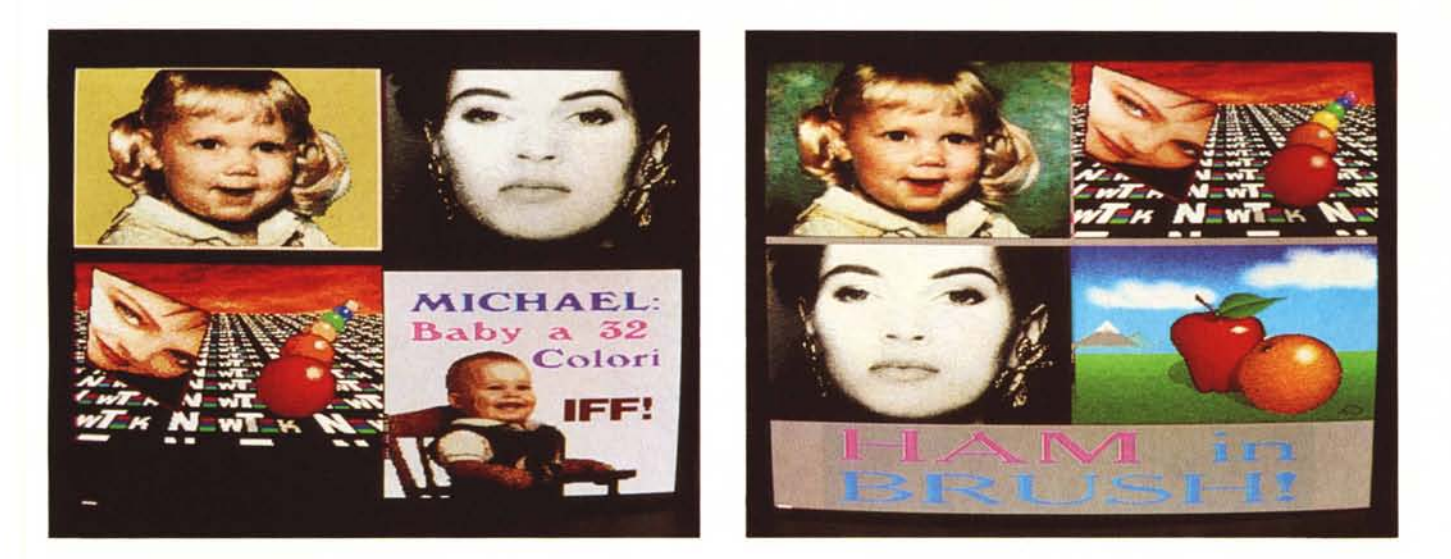

Quattro-32 (89 Kbyte). Con questa diapositiva ci portiamo finalmente nel mondo del Photon Paint, nel quale è possibile caricare immagini a pieno-schermo, ridurle (perfino a piacere), trasferirle in una seconda pagina di lavoro e, dopo previo «Remap» della palette a cui il programma si rifà, caricare altre picture, fino ad ottenere *l'effetto che sta sotto* i *nostri occhi: quattro brush. ciascuna in screen con la propria palette!*

Quattro-HAM (110 Kbyte). Con la stessa procedura di prima (Resize, Remap ed uso della seconda pagina di lavoro) il Photon Paint, nato per l'HAM, tratta tranquillamente immagini a pieno-schermo quattromilanovantasei colori ciascuna e le sistema una accanto all'altra come semplici brush. L'effetto è eccezionale. Pensate: ogni brush ha una tavolozza di colori infinita! Guardate le brush e confrontatele con quelle della figura precedente. Che ne dite? Avete mai visto un computer di quelli «cosiddetti» professionali... fare cose così? Cose, cioè, da «console per videogame»?

so garantirvi che quello che ottenete è il massimo della videografica.

Nella didascalia alla foto relativa, concludo con una battuta un pochino pungente. Ma mi chiedo davvero: cos'é professionale? Se a qualche computer e di conseguenza a qualche programma manca qualcosa ... dovè il limite per dire: *beh, proprio del tutto professionale, questo non lo* è?

Ma torniamo a noi. Le funzionalità del Photon Paint non si esauriscono *certo* qui. In una tecnica modulare che si rispetti, il suo ruolo, o perlomeno quello che ho immodestamente deciso di assegnargli, è quello dell'anello finale della catena produttiva. Un passo prima di immettere Screen ed Object negli script del TV\*Show.

Cosa ho trovato da sfruttare nel Photon Paint. oltre alle palette multiple e l'HAM dei sogni? L'incredibile potenza dei suoi pennelli. Dal menu Brush ne viene giù una cascata. Basta prenderei confidenza, non abusarne e si dimostrano potentissimi.

Oltre a quelle simili al DPaint. troviamo opzioni decisamente innovative come quella detta Twist. vale a dire la creazione di una spirale dal pennello selezionato che potremo avvolgere su se stesso con effetti finali assolutamente devastanti. Un'altra opzione eccellente è quella di Wrap On; un avvolgimento che «costringe» il povero pennello a stendersi sulla struttura pseudo tridimensionale di figure trasparenti quali

Tube, Cone, Ball, Ellipse, Cube e perfino un Free che lascia libera di galoppare la nostra fantasia grafica. Tilt e Bend sono altre interessanti opzioni, ma smetto qui di fare una recensione che non avevo in programma di fare e che pure è venuta (parzialmente) fuori.

Quello che è stato detto serve solo ad incitarvi all'acquisto di quest'anello finale, soprattutto nell'ottica in cui l'ho considerato personalmente: passargli tutte le picture manipolate, a 32-colori, del DPaint, rifinirne gli effetti, dargli l'Overscan (che nel DPaint sembra non si decidono proprio a conferire come funzione) ed importantissimo: salvare nella sua modalità. Il TV\*Show ne accetta tranquillamente tutte le informazioni.

Un IFF assai complesso quello del Photon Paint. se cataloga HAM, Overscan e palette multiple, non vi pare?

#### *Tecnica modulare: dallo show alle conclusioni*

Partendo dalla digitalizzazione effettuata sotto DigiView (software 2.0 o 3.0; ovverossia quello dotato del Pali Overscan) ed attraversando le manipolazioni grafiche più amighevoli del DPaint, scegliendo fra i 32-colori e modo HAM, per arrivare infine a videoprodurre nel TV\*Show (che nell'uso con questa nuova tecnica esce decisamente ricolorito dopo la spartanità delle schermate TV\*Text) giungiamo a conclusione

di una galoppata videografica che sembra un'escalation di colori. Dagli iniziali otto, fino agli interminabili 4096. Cosa se ne può dedurre ed al contempo prospettare per il futuro? Innanzitutto una realizzazione di videoprodotti assolutamente ad alto livello; quindi, l'attesa di lasciare i «dinamici staticismi» del TV\*Show per imbracciare un generatore di schermate che valorizzi ulteriormente le vostre produzioni. Un vero e proprio animatore per videoproduzioni. Quando dico, in maniera così difficile: «dinamici staticismi», mi riferisco ovviamente a quello che il TV\*Show non può dare, non per difetti, ma per filosofia costruttiva. E cioè al movimento reale: Object che salgono in screen muovendosi, ruotando, ingrandendo o rimpicciolendo. Un poco quello che sa fare il DVideo, con i suoi effetti ed il Framer. Si chiamano Flipper quei certi programmi che animano le pagine grafiche da noi prodotte. E guarda un po', sta per arrivare qui da noi, attesa da un momento all'altro, una versione evoluta del Page Flipper Plus-FX della MindWare. Staremo a vedere se è così potente da farei salire ancora di quota. Ehi! Ma dove vogliamo arrivare? Semplicemente fino a dove Amiga può. Evidentemente ancora non ci si è prodotti ai massimi livelli della macchina. Segno buono, purché la benzina sia sempre più ricca di ottani. Il paradiso può attendere, dice il titolo di un film...

# **Le pubblicazioni Technimedia**

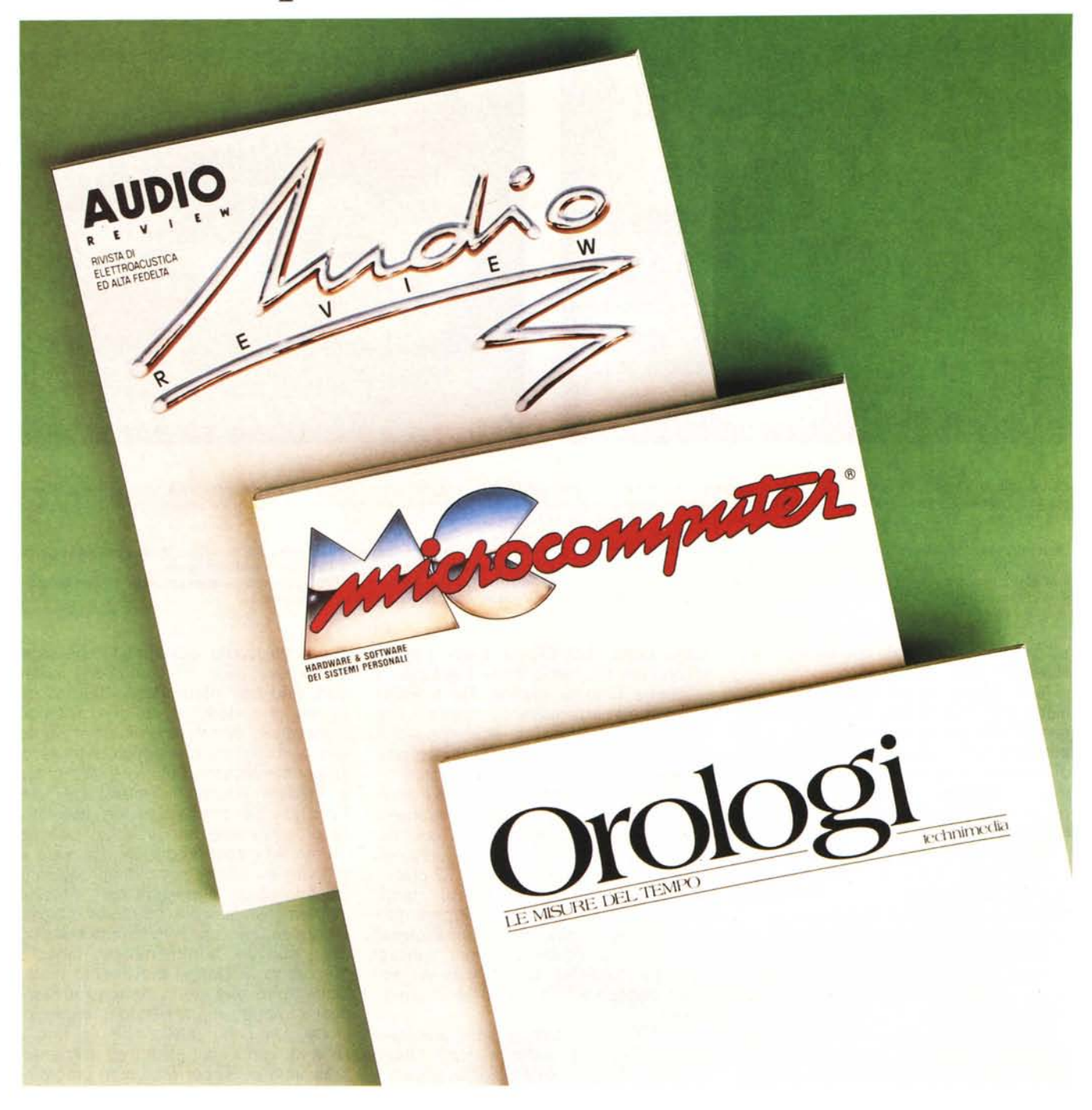

**AUDIOREVIEW** La più qualificata rivista italiana di elettroacustica ed alta fedeltà

**MCMICROCOMPUTER** La più diffusa e più autorevole rivista italiana di informatica

### **OROLOGILE MISUREDELTEMPO**

La prima rivista per chi conosce il valore del proprio tempo

**Technimedia** Via Carlo Perrier, 9 - 00157 Roma - Tel. 06/4180300 (12 linee ric. aut.)